Opera Browser Settings Oracle FLEXCUBE Investor Servicing Release 14.0.0.0.0 [May] [2018]

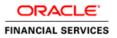

## **Table of Contents**

| 1.  | CONFIGURING OPERA (VERSION LATEST QUALIFIED VERSION) |  |
|-----|------------------------------------------------------|--|
| 1.1 | .1 CLEARING CACHE                                    |  |
| 1.2 | .2 CLEARING BROWSER CACHE ON EXIT                    |  |
| 1.3 | .3 SETTING HOMEPAGE TO BLANK                         |  |
| 1.4 | .4 DISABLING SHORTCUTS 'CTRL+N' AND 'F7'             |  |
| 1.5 | .5 SUPPRESSING CONTEXT MENU ON DOUBLE-CLICK          |  |
| 1.6 | .6 SETTING OPERA TURBO TO AUTOMATIC                  |  |
| 1.7 | .7 BROWSER BEHAVIOUR                                 |  |

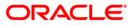

# 1. Configuring Opera (Version Latest Qualified Version)

This section contains the configurations for Opera. For details on latest version of the software qualified with Oracle FLEXCUBE, refer to the release certificate.

#### 1.1 Clearing Cache

To clear the cache, follow the steps given below:

1. Start Opera. Go to Settings > Preferences.

| 🗾 🔄 Cached Items                                                                                                    | × 主                                             |                     |                      | a .                                    | PX     |
|----------------------------------------------------------------------------------------------------|-------------------------------------------------|---------------------|----------------------|----------------------------------------|--------|
| Tabs and Windows                                                                                                    | opera:cacne                                     |                     |                      | <ul> <li>Search with Google</li> </ul> | ~      |
| 1 0 90                                                                                                    | pssary Help First Previous Next Last Up C       | Copyright Author    |                      |                                        |        |
| Print     Print     Boolkmarks     History     Ctrl+Shift+H     Ownloads     Ctrl+3     Opera Unite     Opera Unite     Synchronize Opera     Widgets     Notes     Mail and Chat Accounts | tome                                            | iopyright Author    |                      |                                        |        |
| Appearance Shift+F12                                                                                                    |                                                 |                     |                      |                                        |        |
| Settings  Help                                                                                                    | Preferences Ctrl+F12<br>Quick Preferences F12 • |                     |                      |                                        |        |
|                                                                                                    | Toolbars                                        |                     |                      |                                        |        |
| Show Menu Bar                                                                                                    | Work Offline                                    |                     |                      |                                        |        |
| Exit                                                                                                    | Delete Private Data                             |                     |                      |                                        |        |
|                                                                                                    | Import and Export                               |                     |                      |                                        |        |
|                                                                                                    |                                                 |                     |                      |                                        |        |
| 💾 start 🔰 🎯 🏉 🕹 (                                                                                                    | 🕽 🛞 🦻 🎽 🖉 03-Configuration.doc                  | 08-Client_Browser_S | Cached Items - Opera | EN 🛛 🗘 🏟 🖉 🕅 💈                         | -09 PM |

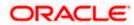

The following screen is displayed:

| eneral Forms Sea   | rch Web Pages Adva  | nced                                                |
|--------------------|---------------------|-----------------------------------------------------|
|                    |                     |                                                     |
| Tabs               | Remember visited a  | ddresses for history and autocompletion             |
| Browsing           |                     |                                                     |
| Notifications      | Addresses           | 1000 Clear                                          |
|                    |                     | Remember content on visited pages                   |
| Content            |                     | in cache for faster display the next time you visit |
| Fonts<br>Downloads | the site            |                                                     |
| Programs           | Memory cache        | Automatic 🗸                                         |
| rograms            | Disk cache          | 20 MB                                               |
| History            | DISK CACHE          |                                                     |
| Cookies            | -                   | Empty on exit                                       |
| Security           |                     |                                                     |
| Network            | Check if cached pag | je is updated on the server                         |
| Toolbars           | Check documents     | Always                                              |
| Shortcuts          |                     |                                                     |
| Voice              | Check images        | Every 5 hours                                       |
|                    |                     |                                                     |

- 2. Select 'Advanced' tab. Select 'History' on the left pane.
- 3. Click 'Empty Now' button. Further, click 'OK'.

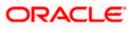

### 1.2 Clearing Browser Cache on Exit

To clear the cache on exiting the browser, set the preferences as given below:

- 1. Start Opera. Go to Settings > Preferences.
- 2. Select 'Advanced' tab.

| Tools Help                                                                                                    |                                                                                                    |                                                                                                    | 💌 🚼 Google                                                                                                    | 3                                                                                                    |
|----------------------------------------------------------------------------------------------------|----------------------------------------------------------------------------------------------------|----------------------------------------------------------------------------------------------------|----------------------------------------------------------------------------------------------------|----------------------------------------------------------------------------------------------------|
| er Web address here                                                                                                    |                                                                                                    |                                                                                                    | T R Google                                                                                                    |                                                                                                    |
|                                                                                                    |                                                                                                    |                                                                                                    | 💌 🚷 Google                                                                                                    |                                                                                                    |
| eferences                                                                                                    |                                                                                                    |                                                                                                    |                                                                                                    | •                                                                                                    |
| eferences                                                                                                    |                                                                                                    |                                                                                                    |                                                                                                    |                                                                                                    |
|                                                                                                    |                                                                                                    |                                                                                                    | ×                                                                                                    |                                                                                                    |
| General Forms                                                                                                    | Search Web Pages                                                                                                    | Advanced                                                                                                    |                                                                                                    |                                                                                                    |
| Tabs<br>Browsing<br>Notifications<br>Content<br>Fonts<br>Downloads<br>Programs<br>History<br>Coolies<br>Security<br>Network<br>Toolbars<br>Shortcuts<br>Voice | Addresses<br>Opera stores pages in c<br>the site<br>Memory cache<br>Disk cache                                                                       | 1000     Image: Clear       Image: Clear     Image: Clear       Image: Clear     I | 8                                                                                                    |                                                                                                    |
|                                                                                                    | Tabs<br>Browsing<br>Notifications<br>Content<br>Fonts<br>Downloads<br>Programs<br>History<br>Coolies<br>Security<br>Network<br>Toolbars<br>Shortcuts | Tabs     Remember visited addre       Browsing     Addresses       Notifications     Addresses       Content     Opera stores pages in c       Fonts     the site       Downloads     Memory cache       Programs     Disk cache       Coolies     Security       Network     Check if cached page is       Toolbars     Check documents       Shortcuts     Check documents                                                                                                    | Tabs     Remember visited addresses for history and autocompletion       Browsing<br>Notifications     Addresses     1000 <ul> <li>Clear</li> <li>Clear</li> <li>Content</li> <li>Opera stores pages in cache for faster display the next time you visit<br/>the site</li> <li>Downloads</li> <li>Programs</li> <li>Memory cache</li> <li>Automatic</li> <li>Empty Now</li> <li>Cookes</li> <li>Security</li> <li>Network</li> <li>Check if cached page is updated on the server</li> <li>Toolbars</li> <li>Check documents</li> <li>Always</li> <li>Check in same</li> <li>Empt Shortcuts</li> <li>Check in same</li> <li>Empt Shortcuts</li> <li>Check in same</li> <li>Empt Shortcuts</li> <li>Check in same</li> <li>Empt Shortcuts</li> <li>Check in same</li> <li>Empt Shortcuts</li> <li>Check in same</li> <li>Empt Shortcuts</li> <li>Check in same</li> <li>Empt Shortcuts</li> <li>Check in same</li> <li>Empt Shortcuts</li> <li>Check in same</li> <li>Empt Shortcuts</li> <li>Empt Shortcuts</li> <li>Check in the same</li> <li>Empt Shortcuts</li> <li>Check in the same</li> <li>Empt Shortcuts</li> <li>Empt Shortcuts</li></ul> | Tabs     Remember visited addresses for history and autocompletion       Browsing     Addresses       Notifications     Addresses       Content     Opera stores pages in cache for faster display the next time you visit       Downloads     Memory cache       Programs     Disk cache       Disk cache     20 MB       © Empty on exit       Socurity     Check if cached page is updated on the server       Toobars     Check images       Shortcuts     Check images |

- 3. Select 'History' on the left pane.
- 4. Check the option 'Empty on exit'. Click 'OK'.

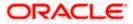

### 1.3 Setting Homepage to Blank

To disable a site launching automatically when the browser is started, follow the steps given below:

- 1. Start Opera. Go to Settings > Preferences.
- 2. Select 'General' tab.

| <b>O</b> Speed Dial - Opera              |                                                                                                    | - 2 🛛          |
|------------------------------------------|----------------------------------------------------------------------------------------------------|----------------|
| File Edit View Bookmarks Widgets T       | iols Help                                                                                               | 3              |
|                                          |                                                                                                    |                |
|                                          | Web address here                                                                                        | V Google V     |
| Home Index Contents Search Glossary Help | ferences                                                                                                | X              |
|                                          | Seneral Forms Search Web Pages Advanced                                                                 |                |
| 1                                        | Opera can start with your favorite Web pages or continue from last time<br>Startup Start with home page |                |
|                                          | Home page Use Current                                                                                   | Э              |
|                                          | Choose how you prefer to handle pop-ups                                                                 |                |
|                                          | Pop-ups                                                                                                 |                |
| Clict                                    | Select your preferred language for Opera and Web pages                                                  | e              |
|                                          | Language English (US) [en-US]   Details                                                                 |                |
|                                          | OK Cancel Help                                                                                          |                |
| Click to                                 | add a Web page Click to add a Web page Click to add a We                                                | b page         |
| What is Speed                            |                                                                                                    | ire Speed Dial |
| what is speed                            |                                                                                                    |                |

- 3. Against 'Startup', select 'Start with home page' from the drop-down list.
- 4. Clear the field 'Home page'. Click 'OK'.

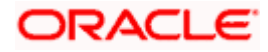

## 1.4 Disabling Shortcuts 'Ctrl+N' and 'F7'

You need to disable the default shortcuts 'Ctrl+N' and 'F7' of Opera browser. To do this, follow the steps given below:

- 1. Start Opera. Go to Settings > Preferences.
- 2. Select 'Advanced' tab.

|                                          |                                                                                                    |                                                                                                    |                 |                 | - ð 🗙 |
|------------------------------------------|----------------------------------------------------------------------------------------------------|----------------------------------------------------------------------------------------------------|-----------------|-----------------|-------|
| File Edit View Bookmarks Widgets         | Tools Help                                                                                                    |                                                                                                    |                 |                 |       |
| Dial Speed Dial                          | +                                                                                                    |                                                                                                    |                 |                 | Ø     |
|                                          | nter Web address here                                                                                                    |                                                                                                    |                 | 🔻 🚼 Google      | -     |
| Home Index Contents Search Glossary Held | Preferences<br>General Forms<br>Tabs<br>Browsing<br>Notifications<br>Content<br>Fonts<br>Downloads<br>Programs<br>History<br>Cookies<br>Security<br>Network.<br>Toolbars<br>Phortcuts<br>Voice | Search Web Pages Advanced  Search Web Pages Advanced  Childle-Click Options  Keyboard setup Opera Standard Opera Standard O |                 | age             |       |
| 💾 start 🔰 🙆 🏉 🕲 🛈 🕲 😨                    | <b>*</b> *                                                                                                    | 🔹 📝 Notepa 🏼 🌉 PL/SQL 🧯                                                                                                    | Soracle 🔄 Docum | 0 2 Ope 🗘 🕞 🗬 🧐 |       |

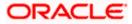

3. Select 'Shortcuts' on the left pane. Click 'Edit' button.

The following screen is displayed:

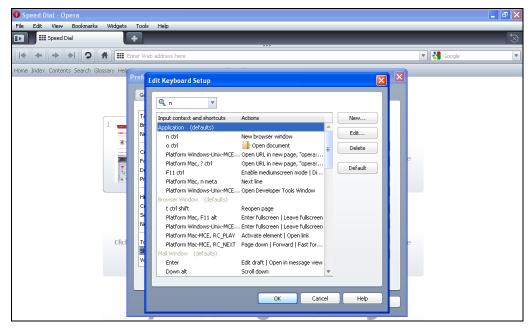

4. Delete the entries for 'F7' and 'Ctrl+N' from the keyboard setup list.

| O Sp | eed Dial - | Opera           |             |          |                                                                                                    |                                                         |                                 |   |            | - ð X |
|------|------------|-----------------|-------------|----------|----------------------------------------------------------------------------------------------------|---------------------------------------------------------|---------------------------------|---|------------|-------|
| File | Edit Viev  | Bookmarks       | Widgets     | Tools    | Help                                                                                                    |                                                         |                                 |   |            |       |
|      | Speed      | l Dial          |             | +        | _                                                                                                    | ***                                                     | _                               |   | _          | 3     |
| •    | + +        |                 | <b>#</b>    | nter Web | ) address here                                                                                                    |                                                         |                                 |   | 🔻 🚼 Google | •     |
| Home | Index Cont | ents Search Glo | issary Help | Prefi E  | dit Keyboard Setup                                                                                                    | •                                                       |                                 |   |            |       |
|      |            |                 | Clict       |          | F7       Input context and shortouts       Application       (defaults)       F7       Browser Window       (defaults)       F7 shift | Actions<br>Activate hotist window<br>Focus personal bar | New<br>Edt<br>Delete<br>Default |   | 8          |       |
|      |            |                 |             | Ч        |                                                                                                    | ок                                                      | Cancel Help                     | 5 |            |       |

5. Click 'OK'. You will be navigated back to the 'Preferences' screen. Click 'OK'.

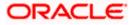

#### 1.5 Suppressing Context Menu on Double-Click

Opera browser displays the context menu when you double-click. To disable this feature, follow the steps given below:

- 1. Start Opera. Go to Settings > Preferences.
- 2. Select 'Advanced' tab.

| O Speed Dial - Opera<br>File Edit View Bookmarks Widgets | Tools Help                                                                                                    | - 8 ×      |
|----------------------------------------------------------|----------------------------------------------------------------------------------------------------|------------|
| Edic View Bookinarks widgets                             |                                                                                                    | ছ          |
|                                                          | er Web address here                                                                                                    | ▼ Soogle ▼ |
| Home Index Contents Search Glossary Hel                  | Teferences       General     Forms     Search     Web Pages     Advanced       Tabs     Select a setup or download more from my.opera.com     Rename       Browsing     Notifications     Dopera Standard     Duplicate       Content     Opera Standard     Duplicate       Fonts     Downloads     Delete       Programs     History     Cookes       Security     Network     Duplicate       Toolbars     Delete     Duplicate       Shortcuts     Opera Standard     Duplicate       Double-click text to display context menu     Delete |            |
|                                                          | OK Cancel Help                                                                                                    |            |

- 3. Select 'Toolbars' on the left pane.
- 4. Uncheck the option 'Double-click text to display context menu'. Click 'OK'.

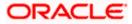

#### 1.6 Setting Opera Turbo to Automatic

To set Opera Turbo to automatic, follow the steps given below:

- 1. Start Opera. Go to Settings > Preferences.
- 2. Select 'Web Pages' tab.

| Preferences                   |                                       |
|-------------------------------|---------------------------------------|
| General Forms Search We       | b Pages Advanced                      |
| Opera Turbo                   | Automatic                             |
| Choose image and zoom setting | gs for new tabs                       |
| Images                        | Show Images                           |
| Page zoom                     | 100 Tit to width                      |
| Choose preferred fonts and co | lors for pages without specific style |
| Normal font                   | Times New Roman                       |
| Monospace font                | Courier New                           |
| Background color              |                                       |
| Normal link color             | Underline normal links                |
| Visited link color            | Underline visited links               |
|                               | OK Cancel Help                        |

- 3. Against 'Opera Turbo', select 'Automatic' from the drop-down list.
- 4. Click 'OK'.

#### 1.7 Browser Behavior

On clicking List of Values (LOV) button in the application, the cursor is positioned after the '%' symbol in the query field.

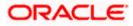

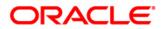

Opera Browser Settings [May] [2018] Version 14.0.0.0.0

Oracle Financial Services Software Limited Oracle Park Off Western Express Highway Goregaon (East) Mumbai, Maharashtra 400 063 India

Worldwide Inquiries: Phone: +91 22 6718 3000 Fax:+91 22 6718 3001 www.oracle.com/financialservices/

Copyright © [2007], [2018], Oracle and/or its affiliates. All rights reserved.

Oracle and Java are registered trademarks of Oracle and/or its affiliates. Other names may be trademarks of their respective owners.

U.S. GOVERNMENT END USERS: Oracle programs, including any operating system, integrated software, any programs installed on the hardware, and/or documentation, delivered to U.S. Government end users are "commercial computer software" pursuant to the applicable Federal Acquisition Regulation and agency-specific supplemental regulations. As such, use, duplication, disclosure, modification, and adaptation of the programs, including any operating system, integrated software, any programs installed on the hardware, and/or documentation, shall be subject to license terms and license restrictions applicable to the programs. No other rights are granted to the U.S. Government.

This software or hardware is developed for general use in a variety of information management applications. It is not developed or intended for use in any inherently dangerous applications, including applications that may create a risk of personal injury. If you use this software or hardware in dangerous applications, then you shall be responsible to take all appropriate failsafe, backup, redundancy, and other measures to ensure its safe use. Oracle Corporation and its affiliates disclaim any liability for any damages caused by use of this software or hardware in dangerous applications.

This software and related documentation are provided under a license agreement containing restrictions on use and disclosure and are protected by intellectual property laws. Except as expressly permitted in your license agreement or allowed by law, you may not use, copy, reproduce, translate, broadcast, modify, license, transmit, distribute, exhibit, perform, publish or display any part, in any form, or by any means. Reverse engineering, disassembly, or decompilation of this software, unless required by law for interoperability, is prohibited.

The information contained herein is subject to change without notice and is not warranted to be error-free. If you find any errors, please report them to us in writing.

This software or hardware and documentation may provide access to or information on content, products and services from third parties. Oracle Corporation and its affiliates are not responsible for and expressly disclaim all warranties of any kind with respect to third-party content, products, and services. Oracle Corporation and its affiliates will not be responsible for any loss, costs, or damages incurred due to your access to or use of third-party content, products, or services.